# **Department of Administrative Services - State Accounting Enterprise**

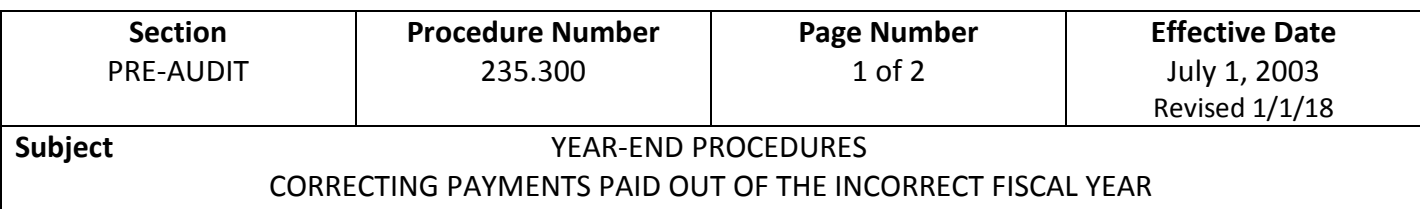

For various reasons, each year during the hold-open period, some accounting transactions are initially processed out of the incorrect fiscal year. Below is an explanation of how to correct each type of accounting transactions when charged to the incorrect fiscal year.

## **1. Payment Vouchers to an Outside Vendor (GAX or PRC) or Travel Payment (TP)**

If a GAX, PRC, TP is processed out of the incorrect fiscal year, the department must prepare a Corrective Journal Voucher (JV1) document to correctly charge the expense.

A JV1 can correct multiple accounting entries on a single JV1. It can also include more than one fiscal year. For a JV1 that affects the prior fiscal year the proper GAAP coding must be entered in the Detail Accounting subsection in the Reporting field. See Procedure 235.860 for further details. See examples of JV1 postings on page 2 of this procedure.

a. Enter a brief explanation, which includes the document type, document number and processed date of the document that was incorrectly charged. (Example explanation-"To correctly charge expenditures paid on GAX, 005XX182001, processed 07-01-XX.) A copy of the incorrectly processed document may be attached to the JV1 instead of including the document type, document number and paid date on the JV1. However, it is necessary that the document number and paid date be included on the copy of the document.

## **2. Vouchers for Internal Services (IET or PRCI)**

Below is an explanation of how to correct an IET or PRCI that has been charged to the incorrect fiscal year. The correction must be made by the department expending the funds.)

Open the original IET or PRCI from the document catalog. Click on the "Action Menu" tab, Edit, then Discard, which will create a cancellation document which will make the offsetting entries and cancel the original transfer. A new document for the correct fiscal year may then be completed and approved through regular processes. The appropriate department approvals must be applied by the department expending the funds.

## **Department of Administrative Services - State Accounting Enterprise**

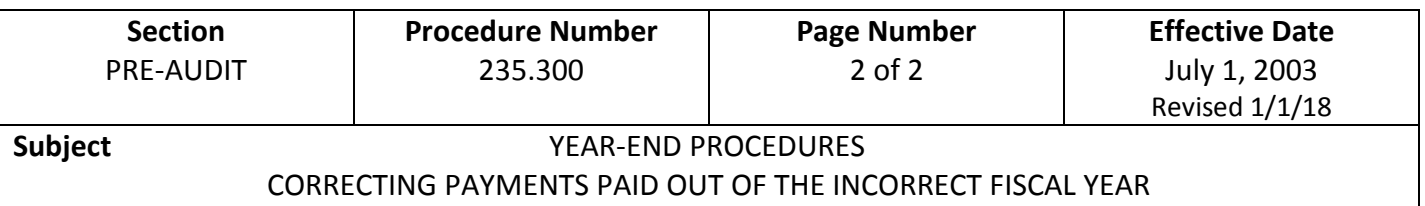

#### **3. JV1 - Expenditure & Revenue Corrections**

JV1 documents may be used to correct revenue and expense transactions processed in the incorrect fiscal year. The examples shown below illustrate the accounting entries to make on a JV1 when moving expenses and revenues from one fiscal year to another.

#### **JV1 Examples Cash Debits MUST EQUAL Cash Credits**

**Increases FY05 Expenses in Fund 0001 Org 0123** EVENT TYPE = GA24

**Decreases FY06 Expenses in Fund 0001 Org 0123**

**Different Fiscal Year; Same Fund (same entries required for different funds)**

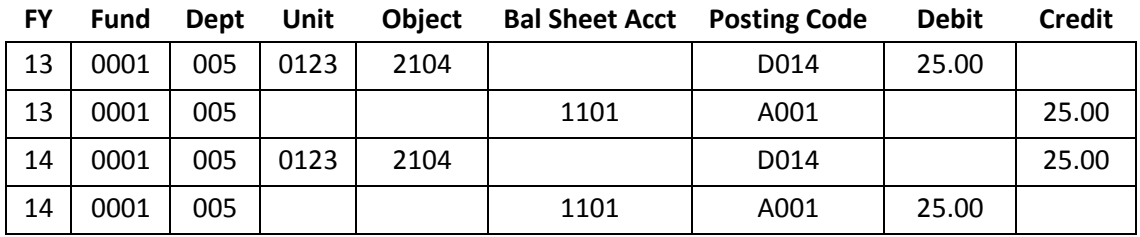

**Increases FY06 Revenues in Fund 0001 Org 0123** EVENT TYPE = GA26

**Decreases FY05 Revenues in Fund 0001 Org 0123**

**Different Fiscal Year; Same Fund (same entries required for different funds)**

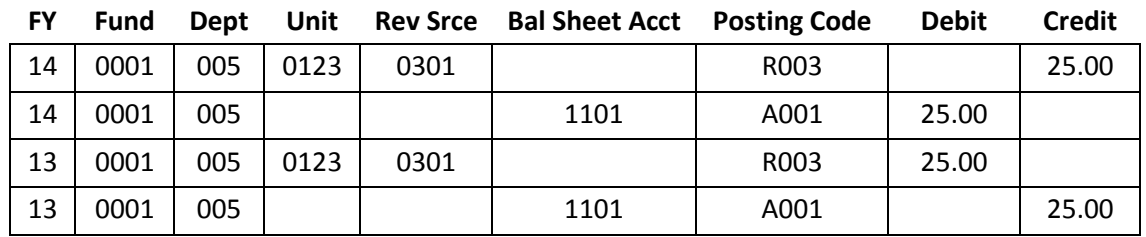

**4.** If you have any questions on how to correct any documents charged to the improper fiscal year, please contact the DAS-SAE-Daily Processing.